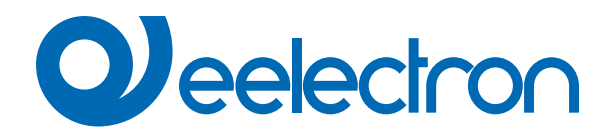

# **Tasca Virtuale**

# **MANUALE D'USO**

Istruzioni Originali

Versione: **1.1**

Data: **08/mar/2024** 

### **Sommario**

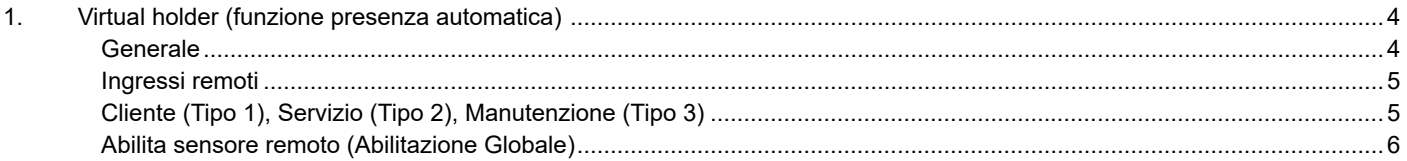

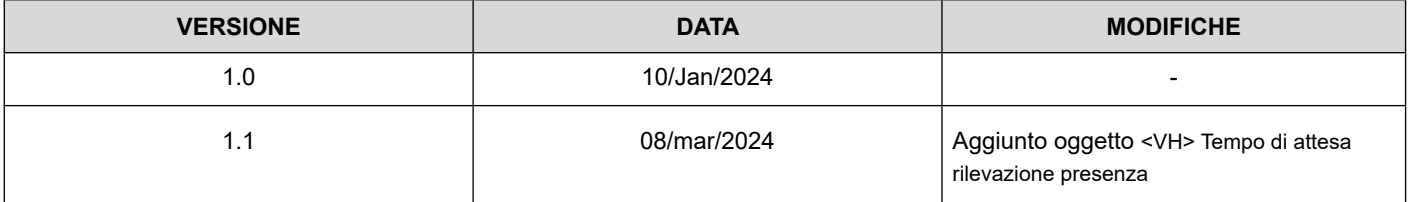

Qualsiasi informazione contenuta in questo manuale può essere modificata senza preavviso.

Questo manuale può essere scaricato liberamente dal sito Web: [www.eelectron.com](http://www.eelectron.com)

Esclusione di responsabilità:

Nonostante la correttezza dei dati contenuti all'interno questo documento sia stata verificata, non è possibile escludere la presenza di errori o refusi; Eelectron pertanto non si assume alcuna responsabilità a riguardo. Eventuali correzioni che si renderanno necessarie saranno inserite negli aggiornamenti di questo manuale.

Simbolo per informazione rilevante

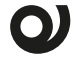

Simbolo di avvertimento importante

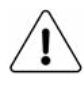

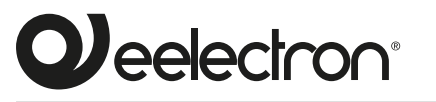

**Eelectron S.p.A.**

**Via Claudio Monteverdi 6, I-20025 Legnano (MI), Italia Tel +39 0331.500802 info@eelectron.com**

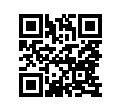

 $C \in$ 

# <span id="page-3-0"></span>**1. Virtual holder (funzione presenza automa- tica)**

La funzione Virtual Holder è attivata abilitando il parametro corrispondente nella pagina "Parametri Generali".

Il campo di applicazione è in genere la stanza d'albergo in cui, utilizzando questa funzione, è possibile non installare la tasca porta badge del sistema di controllo accessi.

Questo modulo logioggetto fornisce una serie di parametri e oggetti di comunicazione che, opportunamente configurati, consentono di riconoscere se una persona sta occupando o meno la stanza.

#### **Definizioni:**

- VH = Virtual Holder
- Oggetto = Oggetto di comunicazione
- Welcome = evento che si innesca quando qualcuno entra in una stanza che non era in stato "occupato"
- Goodbye = evento che si innesca quando la stanza passa in stato "non occupato"

#### **Come funziona:**

Quando una o più persone entrano nella stanza, questo evento viene riconosciuto dall'apertura della porta e se, dopo che essa viene chiusa, la presenza del cliente è ancora identificata, allora il modulo logioggetto decide che il cliente è nella stanza altrimenti determina che è fuori dalla stanza. Il numero minimo di sensori richiesti per far funzionare correttamente questa logica è:

- un contatto porta per ogni porta della stanza, questo contatto deve essere rilevato da un dispositivo KNX che invia sul bus il valore "0" quando la porta è chiusa e il valore 1 quando la porta è aperta.
- almeno un rilevatore di presenza per ciascuna area; questo rilevatore di presenza può essere KNX o convenzionale con uscita a contatto pulito per essere collegato a un ingresso KNX. Questo dispositivo deve inviare sul bus il valore "1" quando viene rilevata la presenza e il valore 0 quando la presenza non viene più rilevata.

#### **Oggetti di comunicazione**

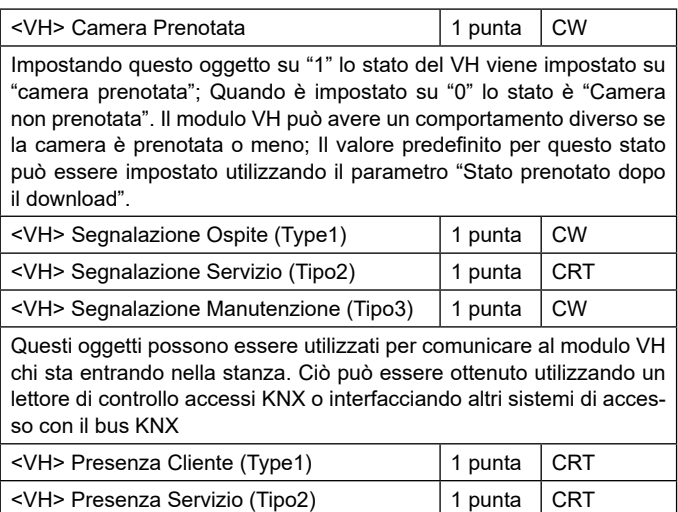

<VH> Presenza Manutenzione (Tipo3) | 1 punta CRT

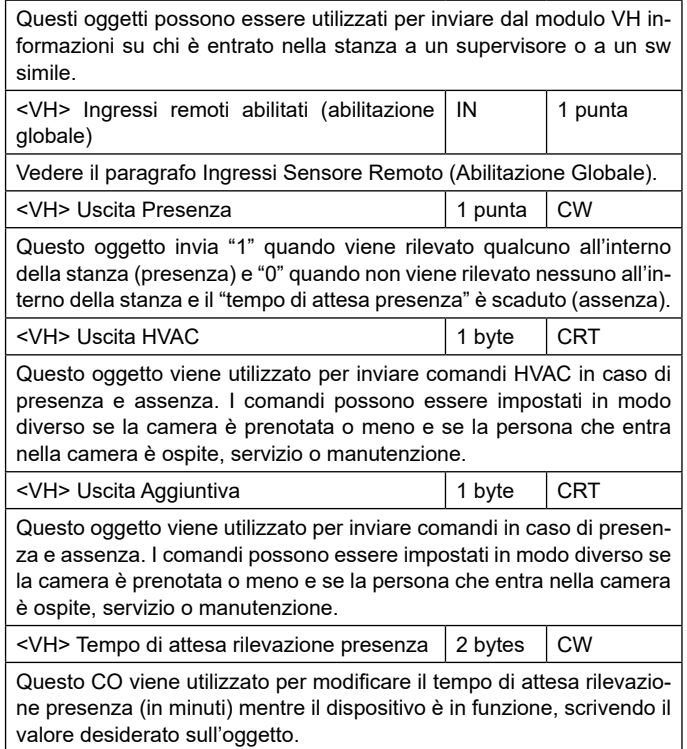

#### **Generale**

Oggetti di comunicazione coinvolti:

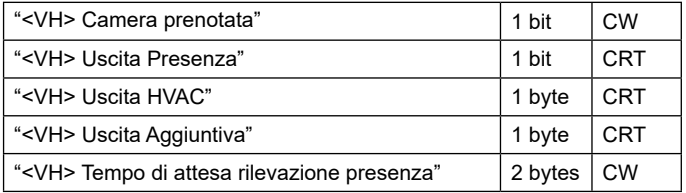

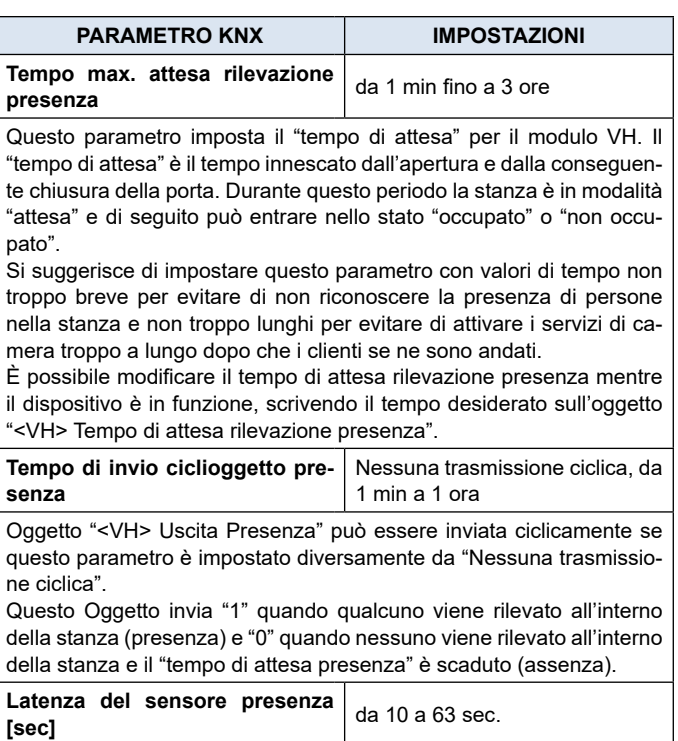

<span id="page-4-0"></span>Questo parametro è correlato al tempo impostato sul rilevatore di presenza. La maggior parte dei rilevatori di presenza mantiene lo stato di presenza per un numero configurabile di secondi; impostare questo parametro allo stesso valore. Si consiglia di impostare questa durata al minimo (10 secondi o meno se il sensore lo permette).

Se il rilevatore di presenza è convenzionale (uscita contatto a secoggetto collegata a un ingresso KNX), questa durata è il tempo del relè. Se la regolazione locale (trimmer) del rilevatore di presenza convenzionale è impostata su 10 sec. allora impostare anche questo parametro su 10 sec.

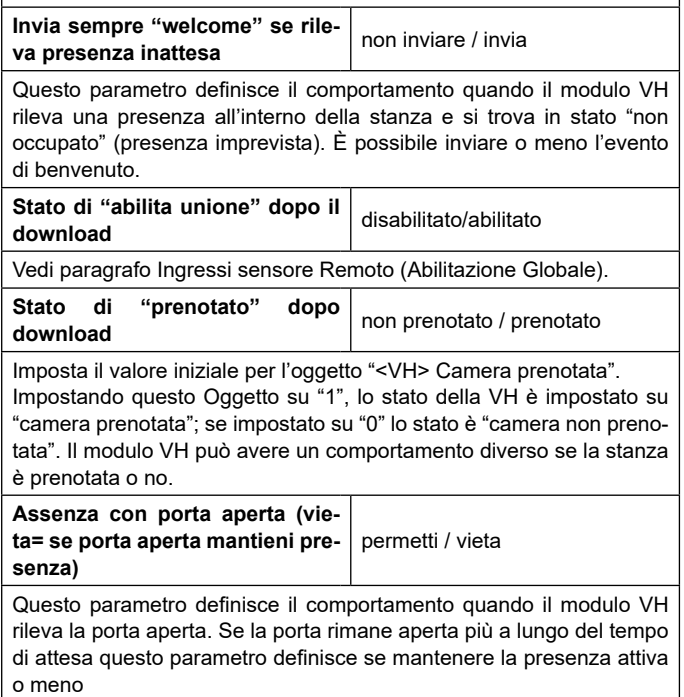

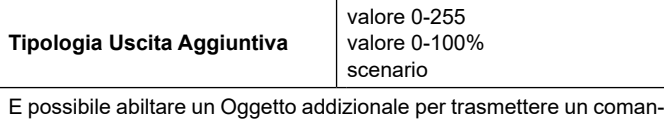

do collegato ad eventi di presenza o assenza..

#### **Ingressi remoti**

Oggetti di comunicazione coinvolti:

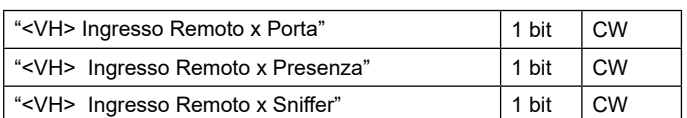

In questa pagina l'installatore deve impostare quale tipo di sensore è collegato al modulo VH.

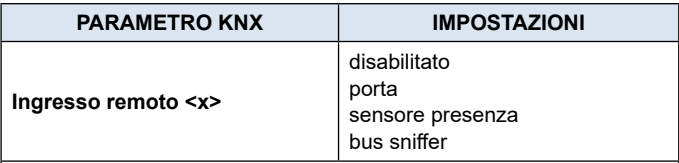

#### disabilitato: non usato

porta: impostare questa opzione se l'oggetto di comunicazione "<VH> Ingresso remoto x Porta" è collegato a un ingresso KNX del contatto porta.

sensore presenza: impostare questa opzione se l'oggetto di comunicazione "<VH> Ingresso remoto x presenza" è collegato a un oggetto di comunicazione KNX del rilevatore di presenza.

bus sniffer: impostare questa opzione se l'oggetto di comunicazione "<VH> Ingresso remoto x" è collegato a un Oggetto generioggetto utilizzato nella stanza.

#### **Utilizzo dell'opzione Bus Sniffer.**

Quando una persona occupa una stanza interagisce con essa. Accendere o spegnere una luce nella stanza principale o nel bagno dà l'indicazione della presenza di persone all'interno della stanza. Per ridurre il rischio di non identificare correttamente lo stato di "stanza occupata", si consiglia di collegare un ingresso "bus sniffer" a tutti gli oggetti a 1 bit che possono essere inviati al bus solo dalla presenza di una persona nella stanza come la luce del bagno o dello specchio o del comodino oppure il contatto finestra, ecc.

## **ATTENZIONE – USO CON INGRESSO REMOTO**

- un ingresso remoto (di tipo porta) deve essere collegato ad un solo telegramma di attivazione / disattivazione di un'unica porta;
- un ingresso remoto (di tipo presenza) deve essere collegato ad un solo sensore presenza
- un ingresso remoto (di tipo bus sniffer) può essere collegato a più di un dispositivo.

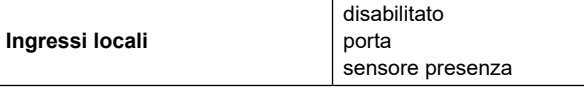

L'ingresso locale può essere collegato a un contatto porta o a un rilevatore di presenza convenzionale; inoltre impostando questo ingresso come "ingresso digitale" e "attivazione su pressione / rilascio" è possibile inviare anche telegramma sul bus KNX per altri scopi.

#### **Cliente (Tipo 1), Servizio (Tipo 2), Manutenzione (Tipo 3)**

Oggetti di comunicazione coinvolti:

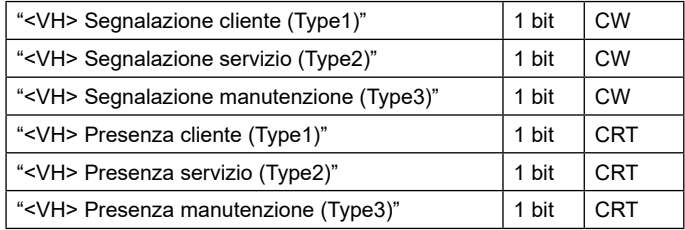

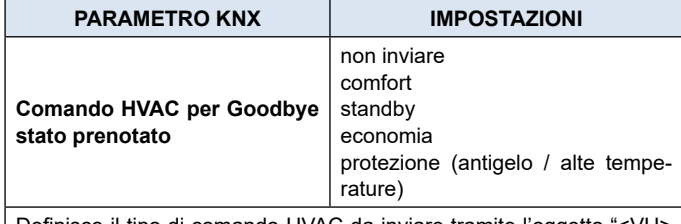

Definisce il tipo di comando HVAC da inviare tramite l'oggetto "<VH> Uscita HVAC" per lo stato Goodbye prenotato.

<span id="page-5-0"></span>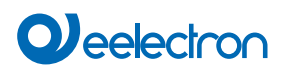

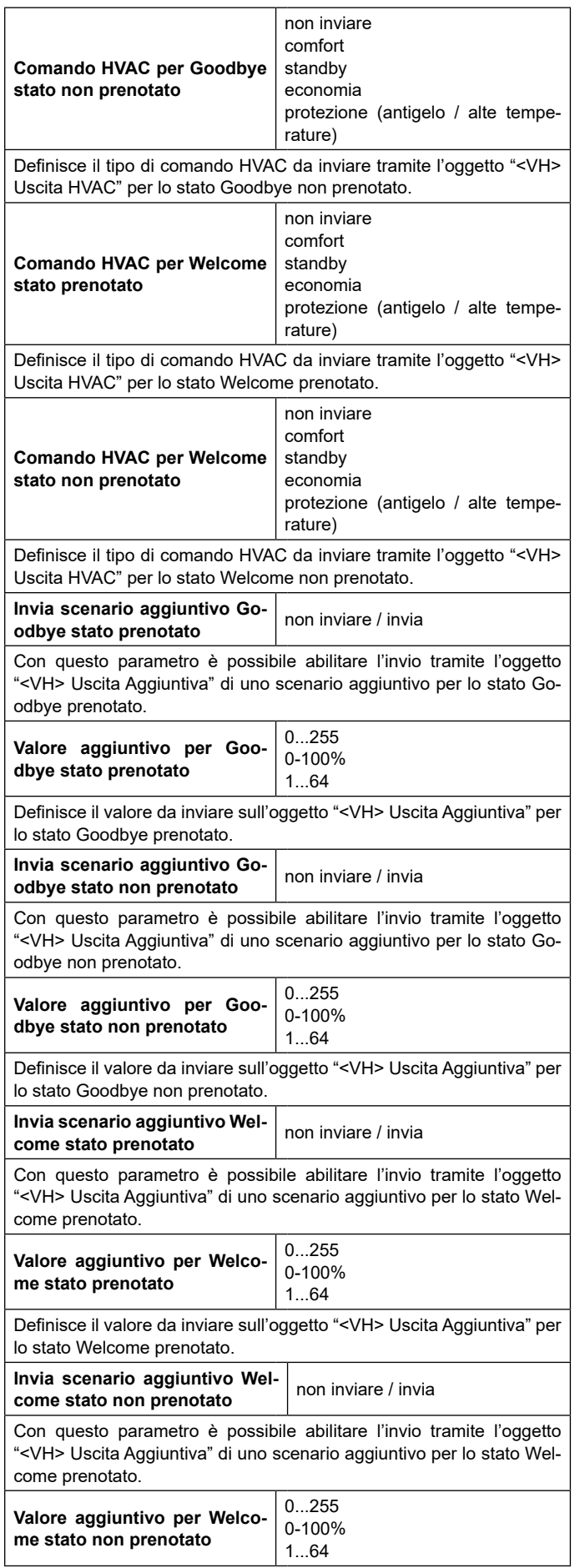

Definisce il valore da inviare sull'oggetto "<VH> Uscita Aggiuntiva" per lo stato Welcome non prenotato.

#### **Abilita sensore remoto (Abilitazione Globale)**

Oggetti di comunicazione coinvolti:

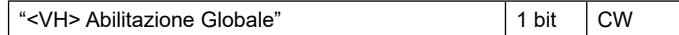

Questo Oggetto viene utilizzato quando c'è l'esigenza di considerare due stanze adiacenti sia come singole che come un'unica pertinenza (camera doppia).

Questa possibilità deve essere prevista in fase di installazione, per cui gli oggetti di comunicazione devono essere collegati come descritto di seguito per poter passare da una configurazione (2 camere singole) a un'altra (una camera doppia) e viceversa.

- È necessario attivare e configurare entrambi i moduli "Virtual Holder" delle 2 stanze singole.
- Il principio è quello di collegare i sensori (porta, presenza e sniffer) della stanza 1 alla VH della stanza 2 e viceversa; tuttavia, il parametro "Ingresso subordinato a abilitazione globale" per ogni singolo ingresso remoto deve essere configurato correttamente.
- Per i sensori che si trovano nella stanza 1, questo parametro deve essere impostato su "non subordinato" sulla stanza 1 "Virtual Holder" mentre dovrebbe essere "subordinato" alla VH della stanza 2.
- Lo stesso principio deve essere applicato ai sensori della stanza 2 che devono essere "subordinati" solo nei collegamenti alla stanza 1.
- Impostando il valore "1" sull'oggetto "Ingresso sensori remoti" per il "Virtual Holder" di ogni stanza, ciascun modulo considererà tutti i sensori ad esso connessi; impostando questo Oggetto su "0" ogni "Virtual Holder" considera solo i sensori collegati ai suoi "input remoti" impostati come "non subordinati".

Per lo schema di collegamento di questa funzione vedere ["Fig.](#page-7-0) [2" a pagina 8](#page-7-0)

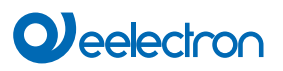

#### **SCHEMA DEI COLLEGAMENTI LOGICI PER IL MODULO LOGIOggetto TASCA VIRTUALE**

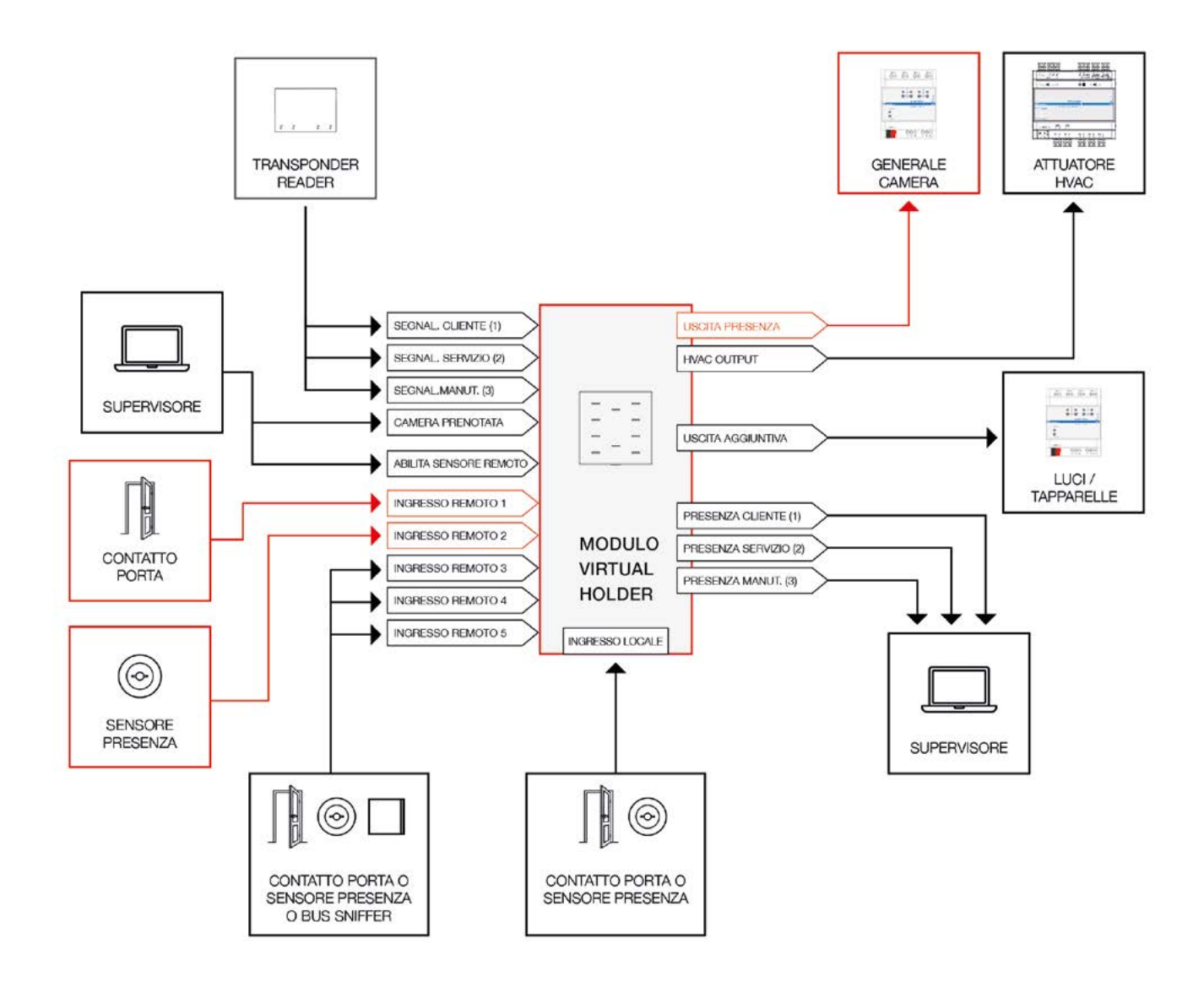

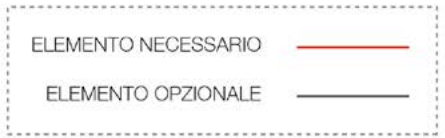

Fig. 1

**SCHEMA DEI COLLEGAMENTI LOGICI PER ABILITARE L'INGRESSO SENSORE REMOTO (ABILITAZIONE GLOBALE)**

<span id="page-7-0"></span>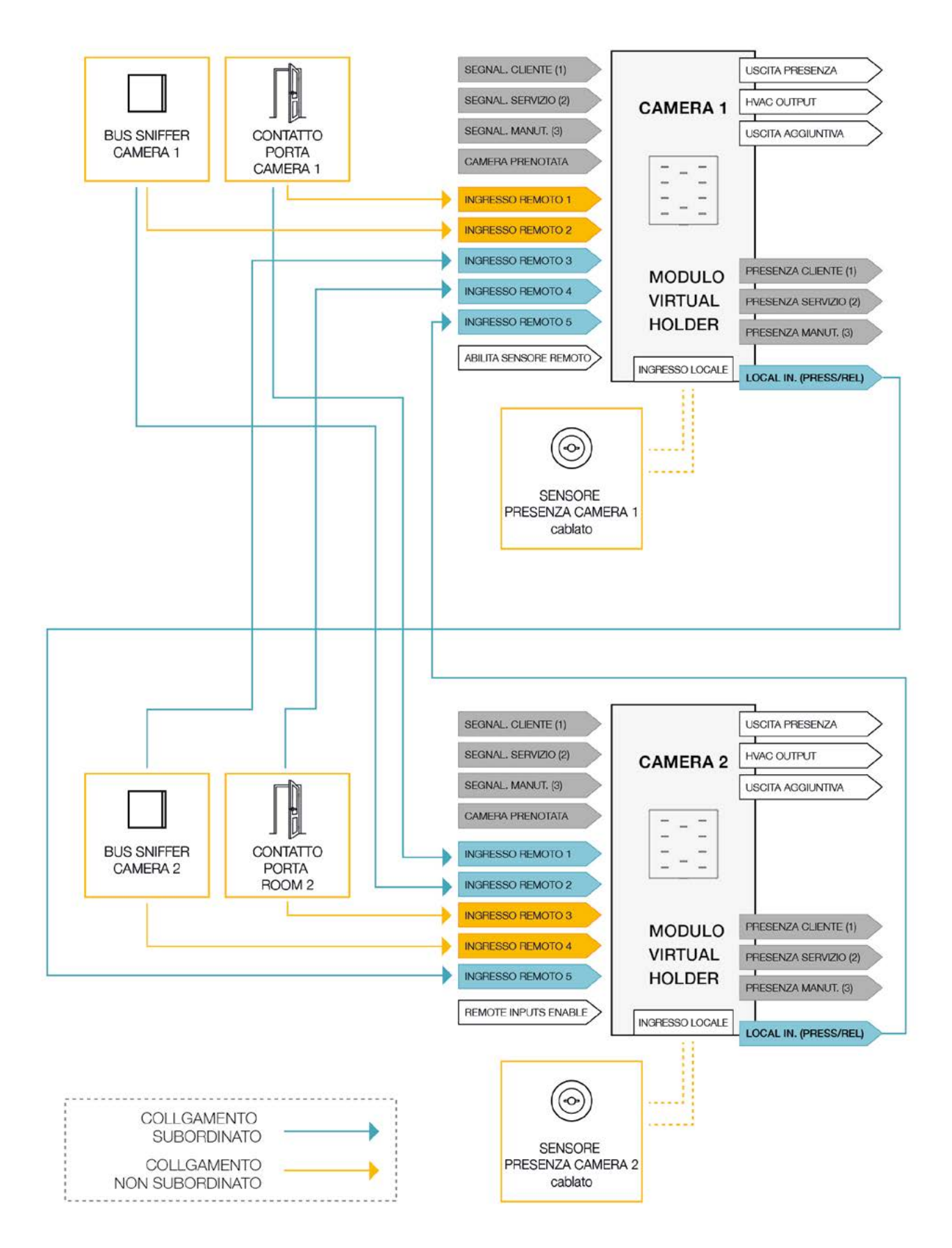